**February 11, 2014, Volume 2, Issue 4**

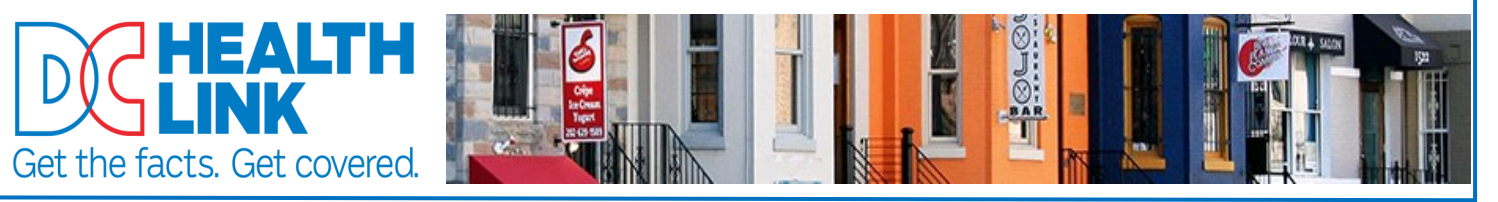

# **Producer News**

## **Enhancements Continue to Improve Broker Experience**

## *Assigning a Broker*

*Small Businesses:* When working with a small business account, the broker can now and must be assigned at the beginning of the employer application. To do so,

employers should click on the large question mark at the top right corner of the page, select "Find a Broker," search for the broker by either name or zip code, and then click the "Select" button next to the broker's name. The employer **must click the "Save and Exit" button before leaving the application to ensure that the broker is assigned to the account.** Currently, there is no way to add a broker to an employer account after the employer application has been completed.

*Individuals & Employees:* When working with an employee, individual or family consumer account, the broker can be added at any time throughout the enrollment process by selecting the "Select the Trained Expert Assisting You" option within the consumer's account and entering the broker's reference number. Alternatively, consumers can select the "Search for a Trained Expert" option within their account, search for a broker by zip code, click on "More Information" and click on the "Get Assistance" button.

## **"Broker of Record" and Broker Compensation Questions Resolved**

Recent enhancements to the DCHealthLink.com web portal have made it easier for both individuals and small businesses to select a broker at the beginning of the applications process.

In addition, for those cases where Broker assignments were not properly made, DC Health Link has affirmed that all insurance carriers will continue their existing Broker of Record (BOR). Brokers should submit such requests directly to the carrier for processing to ensure compensation.

It is important to note that Brokers should not submit BOR requests to DC Health Link, as such requests can only be addressed by the carrier.

# Help Find a broker A broker can assist you while **Find** enrolling in the DC Health Link

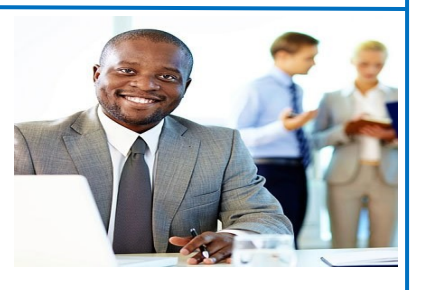

#### **KEY ENROLLMENT DEADLINES** *Small Business Market:* **April 1 Coverage Effective Date: February 24 -** Last day to complete employer application.

- **February 24-** Latest date to start Employee open enrollment.
- **March 10 -** Last day to end Open Enrollment.
- **March 12 -** Last day to pay 1st Premium

#### *Individual and Families Market:*

#### **March 1 Coverage Effective Date:**

 **February 15 -** Last day to select and enroll in a plan

#### **MARCH 31 - ENROLL-MENT DEADLINE TO AVOID TAX PENALTY**

*Note: Late enrollments will delay coverage effective date. Example:*

- *Feb. 15 enrollment = March 1 effective date*
- $\mathcal{B}$  Feb. 16 enrollment = April 1 *effective date*

#### **#Didyouknow?**

*For more information, or to enroll visit: www.dchealthlink.com ~ To join our mailing list: email dchl.producer@dc.gov!*

DC Health Link allows employers to differentiate employee groups, such as Full-Time Employees, Part-Time Employees and select different contributions rates? See the DC Health Link Small Business Guide for details: DCHealthLink.com/forms